## ISSN 0342-6254

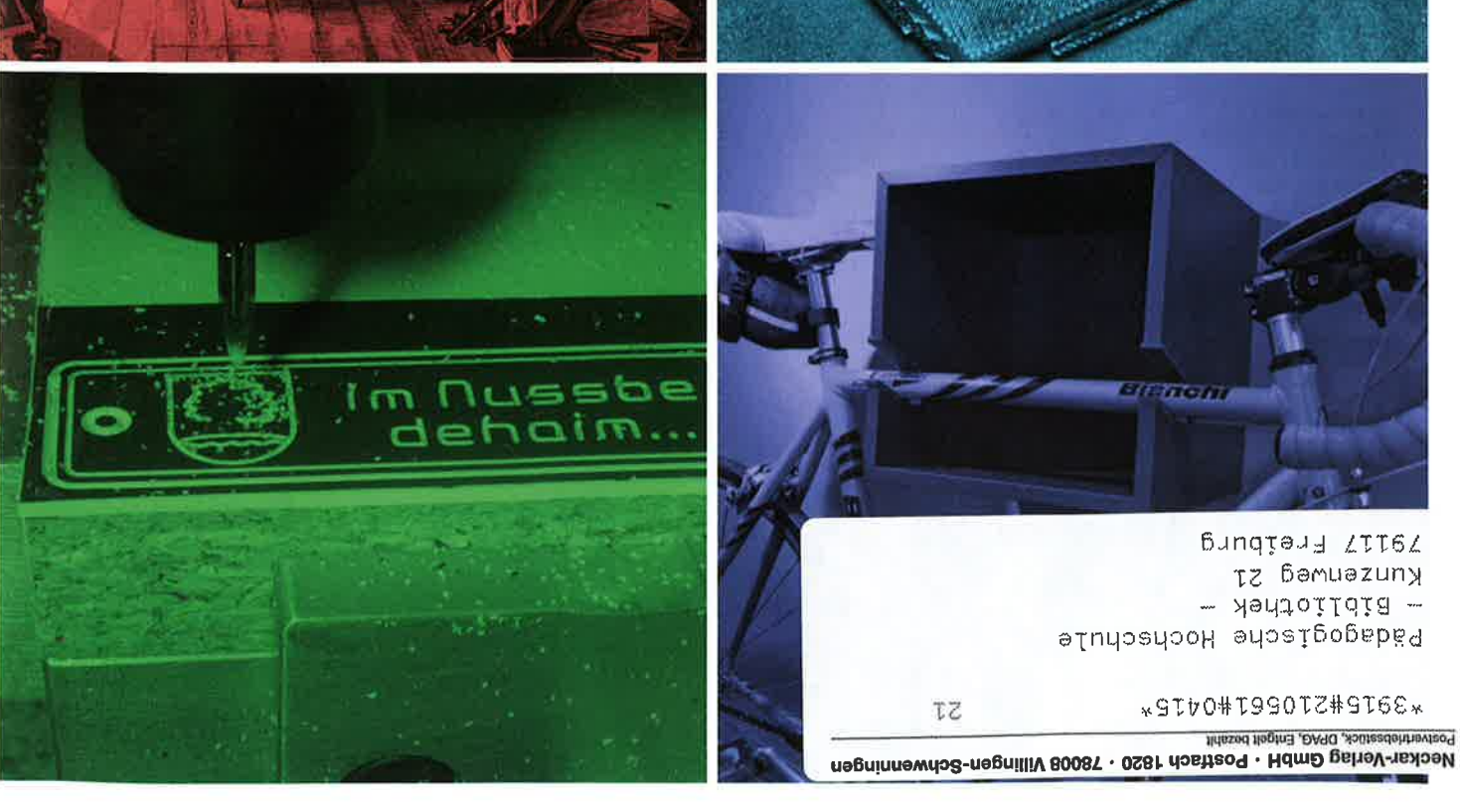

# ZEITSCHRIFT FÜR TECHNIK IM UNTERRICHT 23 Tech 7a **PHB Freiburg**

## Neckar-Verlag

4. Quartal 2015

E 3915

Schmayl, Winfried: Fast/Klein: Notengebung im Technikunterricht.... 90/47 Technikunterricht und Schulbuch... Kohl/Sachs: Polytechnischer Unterricht in der DDR 99/42 Sachs/Sachs: Neues Lernen mit neuen Mitteln... Wiesmüller: Bildungsaspekte im Technischen Museum. Winters: Didaktische Konzepte zur Begründung des Unterrichtsfachs "Technisches  $\cdots$  and 102/45 Werken" an Sonderschulen.... Graube / Theuerkauf: Technische Bildung -Ansätze und Perspektiven<br>Wiesmüller: Schule und Technik Wiesmüller: Schule und Technik<br>"Umwelt Technik 1 u. 2" mit Lehrerbänden…….. 130/44 Schudy, Jörg: Beinke: Berufsorientierung und peer-groups und die berufswahlspezifischen Formen der Lehrerrolle 121/21 Traebert, W.E.: Standards für eine allgemeine technische Wiesmüller, Christian: Mutschler: Die Gottmaschine. Hubig/Huning/Ropohl: Nachdenken über Technik. 99/46 Bienia: Technikgeschichte als Gegenstand

#### allgemeiner technischer Bildung................... 114/50 Beck: Kulturphilosophie der Technik ........... 145/44 Filmbesprechungen 82/44

Neuerscheinungen 66/45;68/44; 69/47; 70/46; 73/45

#### Softwarebesprechungen Marx, Andreas:

Messen am Widerstand - Ellmess 2 [11] Messen am Widerstand - Ellmess 2 Messen am Transistor .......................... 85/35

#### Leserzuschriften

Bienia, Daniel Zum Artikel "Fächerintegrierender Unterricht" von R. Storz, tu 114, S. 33-39.................... 116/21 Biester, Wolfgang: Kritische Bemerkungen zu Winfried Schmayls "Technik in der Grundschule"..................... 75/44 Böhm, D. Zum Artikel "Der Einsatz von CAD-Systemen beim Technischen Zeichnen" von G. Reich, tu 84. ...... 86/11 Breyer, Herbert Was ist eine "gute" oder "schlechte" technische Zeichnung? Beitrag zu einem Artikel von Domhan, Erwin: Eine Entgegnung auf H. Breyer ................. 68/43 Fachverband Technikunterricht in Schleswig-Holstein Situation des Technikunterrichts an allgemein bildenden Schulen - Forderung nach kritischen Analysen und bundesweit gemeinsamen Maßnahmen . ...... 119/46 Fies, Helmuth: Anmerkungen zum Beitrag von Markus Mayer "Funktionsklassen der Allgemeinen Technologie" Kilgus, Hermann: Zu "Maschinentechnische Problemstellungen für den Technikunterricht" von R. Storz, tu 116 a. . . . 117/37 Kreutle, Wolfgang: Zum Beitrag "Senden und Empfangen mit Licht" von W. Zeiller in tu 79 ................ 81/45 Marx, Andreas: Schmayl, Winfried: Zur Klärungsbedürftigkeit des integrierten technischen Elementarunterrichts, Antwort auf W. Biester .... 75/46 Steinbach, Axel: Stellungnahme zum Leserbrief von Zeiller zu "Giftfreie Keramik" um. . . . . . . . . . . . . . . 82/46 Wagner, Joseph Stellungnahme zu Behre u.a.; "Fachraumausstattung" Zeiller, Wolfgang: Antwort auf eine Zuschrift von "Original oder Fälschung" . . . . . . . . . . . . . . . . . 72/46 zu Steinbach: "Giftfreie Keramik?" in tu 80 ...... 82/46 zu Hill: "Der Flossenantrieb", tu 103, S. 27 ff., ... 104/45 zu Storz: "Individualisierte Lernwege" in tu 107 ... 108/46 zu Ningo: "Haustechnik. Teil 4" in tu 109, S. 22 ff. 110/16 zu Storz: "Problemorientierter Zugang zu elektronischen Schaltungen" in tu 120, S. 17 ff. . 121/46 zu Zivny: "Die Lärmampel" in tu 133, S. 31 ff. . . . 135/14 zu Storz: "Strandstuhl" in tu 139, S. 25 ff....... . 140/38 Zivny, Günther zu Helling: "Zur Funktionsweise und Bildungsrelevanz des Astabilen Multivibrators" in tu 110, S. 12 ff., 111/19

Beck, Thomas Symposion mit Buchvorstellung (PH KA) ...... 139/44 Bienhaus, Wolfgang: Rückblick auf den "Kongreß Technische

Bildung" in Mannheim .......................... 82/41 Binder, Martin

95/44

 $.99/43$ 

99/44

108/45

120/43

 $99/42$ 

Technische Bildung von Anfang an" -Rückblick auf die 15. Tagung der DGTB.......... 150/45 Brauer-Schröder, M. / Sellin, H.:

Arbeitsorientierte Allgemeinbildung in Europa 1995 - 80/47 **DGTE** 

Einladung zu einem Forum Technikdidaktik . . . . . . 88/34 Programm des Forums Technikdidaktik Vorankündigung der Tagung 1999 ............... 91/10 Programm der Tagung 1999 .................... 93/15 Ankündigung der Tagung 2000 95/41 Vorläufiges Programm der Tagung 2000 ......... 96/45 Ankündigung der Tagung 2001  $.99/40$ . . . . . . . . . . . . . . Einladung zur DGTB-Tagung 2001 100/30 . . . . . . . . . . Einladung zur DGTB-Tagung 2002 104/46 . . . . . . . . . Einladung zur Jahrestagung 2003  $107/44$ . Hency Einladung zur Jahrestagung 2003 . ... 108/44  $22222222$ Einladung zur Jahrestagung 2005 .............. 115/46 Einladung zur Jahrestagung 2007 123/5 . . . . . . . . . . . Einladung zur Jahrestagung 2008. 128/14 Einladung zur Jahrestagung 2009 132/13 Ankündigung der Jahrestagung 2010 135/46  $1.1.1.1.1.1$ Einladung zur Jahrestagung 2010. 136/35 ....... Ankündigung der Jahrestagung 2011 139/43 . . . . . . . . Einladung zur 13. Jahrestagung...  $140/18$ diam'r. Ankündigung der Arbeitstagung 2012 .......  $.143/46$ Einladung zur 14. Jahrestagung. . . . . . . . . . . . . . 144/46 Einladung zur 15. Jahrestagung 2014 151/42 **CONTRACTOR** Einladung zur 16. Jahrestagung 2014 153/37 **BRIDGE AV** Ankündigung der 17. Jahrestagung 2015 Einladung zur 17. Jahrestagung 2015 . . . . . . . . . 156/40 Fast, Ludger: Kongreß "Technische Bildung" 1996 in Mannheim . 79/19 HoT ROBOT LEAGUE Landesfinale. . . . . . . . . . . . 108/42 Helling, Klaus: Bericht vom Wettbewerb "Jugend forscht 1999". 93/3 Höpken. Gerd: Bericht über einen internationalen Kongreß zur technischen Bildung in den USA anderen 1999-1992 Kappel, Siegfried: Bericht von der Fachtagung "Technische Bildung der Mädchen" ................. 93/41 Keuten, Falk Kabinett der Mechanik - eine Ausstellung im Technorama, Winterthur . . . . . . . . . . 92/42 PhantasieMechanik – eine Ausstellung im Oberliesen, Rolf: Arbeitsplatz Betrieb - Arbeitsplatz ............... 67/44 Pfisterer, Joachim (und Ludger Fast): HoT ROBOT LEAGUE Landesfinale. . . . . . . . . . . . 108/4 Sachs, Conrad: Praxis und Theorie in der Technischen Bildung. Sellin, Hartmut: Bildung für Technik und Natur -Ein außerschulischer Lernort (EXPO 2000) ....... 95/42 Traebert, Wolf-Ekkehard: Bericht vom Wettbewerb "Jugend forscht" 1997 in Berlin .................... 85/43 Tyrchan, Gregor: Internationales Schülerforum auf dem Wiesmüller, Christian: Nachlese zur DGTB-Jahrestagung 2009. . . . . . . . 135/44 Umweltprobleme in der technischen Bildung - Tagung der DGTB. . . . . . . . . . . . . . 84/28;85/46 Curriculare Innovationen im europäischen Dialog - Fachsymposium der GATWU Technische Bildung als unverzichtbarer Bestandteil der Umweltbildung - Septembertagung in Halle . . 86/47 Fortbildungstagung<br>"Technische Bildung" in Bayreuth . . . . . . . . . . . 85/37; 86/47 Bavern  $\cdots$  98/20 Ausstellungshinweise: "Der rasende Weihnachts-

mann", "Cabaret Mechanical Festival"..............110/11 Workshop Walter Ruffler: Papiermechanik im Unterricht (Überseemuseum Bremen)......... 112/46

VDI-Tagung "Kompetent durch Technikunterricht. Bildungsstandards für Technische Bildung". ...... 112/46 Girls' Day - Mädchen-Zukunftstag 2006 Girls' Day – Mädchen-Zukunftstag 2006 . . . . . . . 119/24<br>Kugelbahnen. Ausstellung Studio Dumont, Köln . 125/17

10 Jahre Girls' Day - Mädchen-Zukunftstag .... 134/33

Technische Bildung und MINT-Chance oder Risiko?" - Nachlese zur 16. Jahrestagung der DGTB e. V. Marketter aus aus 154/46 Die Roboter - Eine Ausstellung zum Verhältnis von Mensch und Maschine management 158/46

#### **Verbände**

"Deutsche Gesellschaft für Technische Bildung" (DGTB) gegründet........................ 80/17 Einladung zur Mitarbeit in der DGTB ............ 82/36 Vereinsgründung: GwNT ........................ 140/46

#### **Ehrungen / Nachrufe**

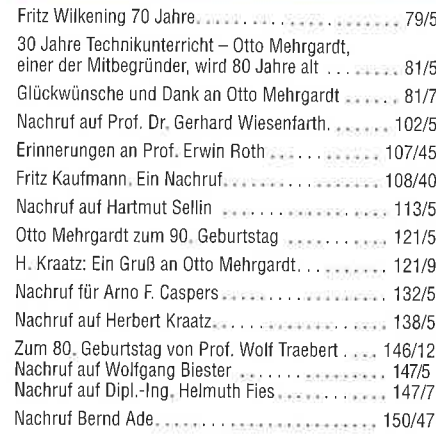

#### **Berichtigungen**

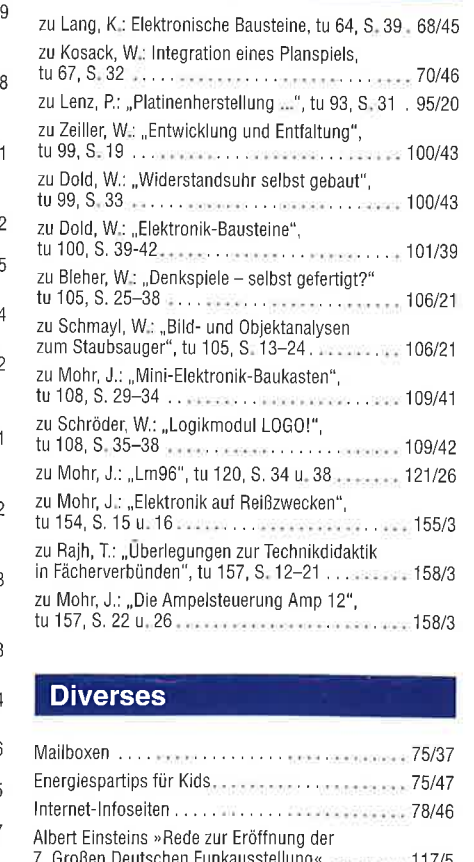

Becker, Johannes:

Materialbeschaffung für das "Magische Kreuz" -

#### Keuten, Falk:

Virtuelle Wunderkammer: Automata Virtuelle Wunderkammer (2): Papiermechanik. . .. 120/41 Virtuelle Wunderkammer (3): Kugelbahnen ...... 121/7 (4) bis (9): Verschiedenes . . . . . 123/22; 124/40: 125/34: 

## **Freie Gestaltung mit** Kurvenfunktionen

#### **Von Wilhelm Dold**

Mit der Handhabung des Zeichenprogramms nccad und dem Koordinatentisch KOSY verbindet man in erster Linie mathematische und geometrische Formen: Geraden, Rechtecke und Polygone, Kreise und Langlöcher. Mit Kurve Interpolation und Kurve Approximation sind jedoch auch künstlerische Linienverläufe machbar. Solches zu nutzen ist das Ziel dieses Beitrags. Er soll Anregung sein und Mut machen, im Unterricht dieses Thema in Angriff zu nehmen.

#### **KURVEN**

Das Programm kann mehr als Routine: Unter CAD Besonderes

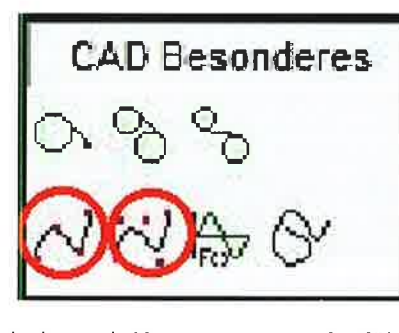

sind zwei Kurvenarten aufgeführt, die sich KURVE INTERPOLATION (Umgestaltung, Verfälschung) und KURVE APPROXIMATION (Nähe-

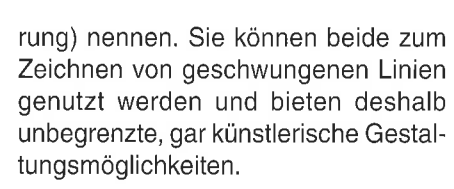

#### Kurve Interpolation

Die Kurve Interpolation ist ein Polygonzug, dessen Linie im Verlauf gerundet ist und stets durch die gesetzten Eckpunkte verläuft ... Zwischen den Punkten entstehen so geschwungene Linien.

**Bild 2: Die KURVE INTERPOLATION** wird zunächst wie ein Polygonzug gezeichnet ...

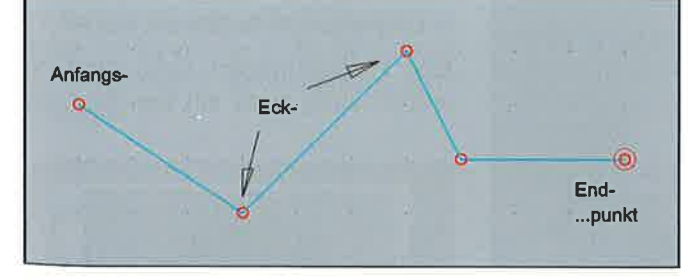

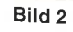

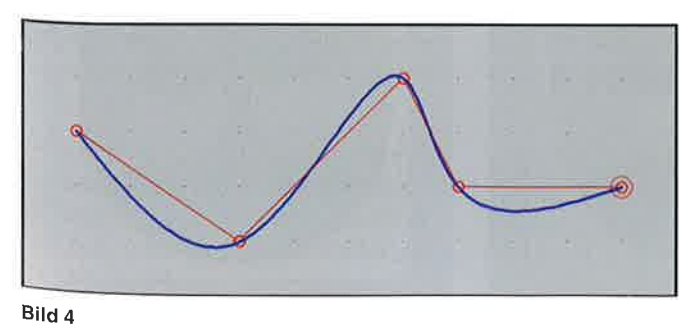

... dieser besteht aus: - Anfangspunkt, - Eckpunkte (n) und - Endpunkt mit Doppelklick

Bild 3: Nach dem Doppelklick am Ende entsteht eine geschwungene Linie, die zwischen den gesetzten Eckpunkten gerundet und geschwungen ist. Je enger die Abstände der Eckpunkte gesetzt werden, desto genauer wird die Kurve Interpolation nach den Vorgaben gezeichnet.

Bild 4: Wird unter Ansicht  $\rightarrow$  Hilfslinien angeklickt, so wird die Polygonlinie rot gestrichelt angezeigt. Die Eckpunkte werden sichtbar.

**Bild 5: Mit "KONSTRUKTIONS-**PUNKT VERSCHIEBEN" kann man die Anfangs-, Eck- und Endpunkte neu setzen und damit den Verlauf der Linie beeinflussen bzw. korrigieren. Dazu ist es notwendig, die Hilfslinien sichtbar zu machen, um die Polygoneckpunkte zu finden.

#### Kurve Appromation

Die Kurve Approximation ist ein Polygonzug, dessen Linie im Verlauf gerundet ist und sich den Eckpunkten annähert, ohne sie zu berühren ... Zwischen den Punkten entstehen so geschwungene Linien.

Bild 6: Die KURVE APPROXIMATI-ON wird zunächst wie ein Polygonzug gezeichnet ... ... dieser besteht aus: -Anfangspunkt, - Eckpunkte (n) und -**Endpunkt mit Doppelklick** 

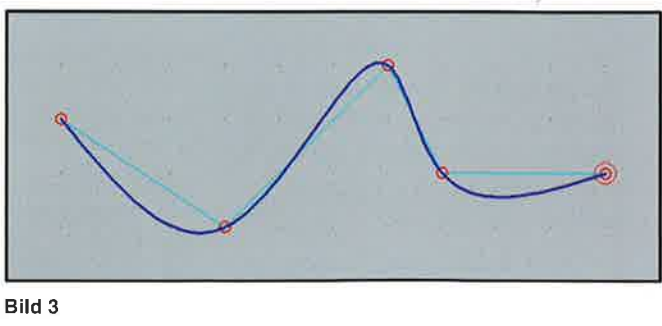

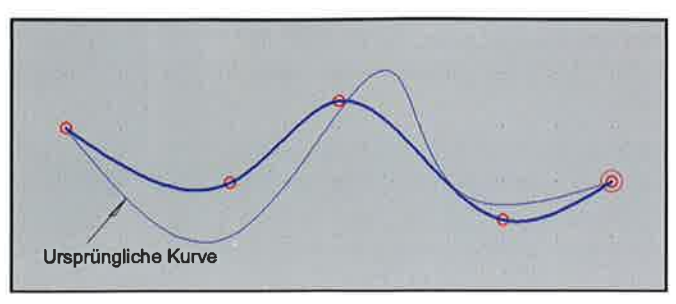

Bild 5

-r-

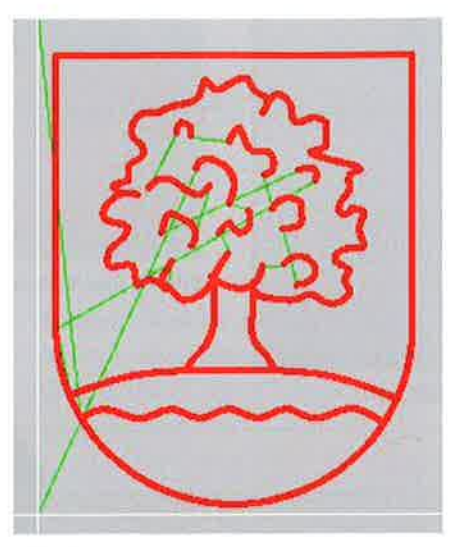

Bild 14

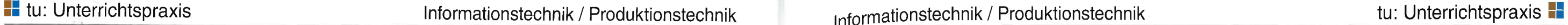

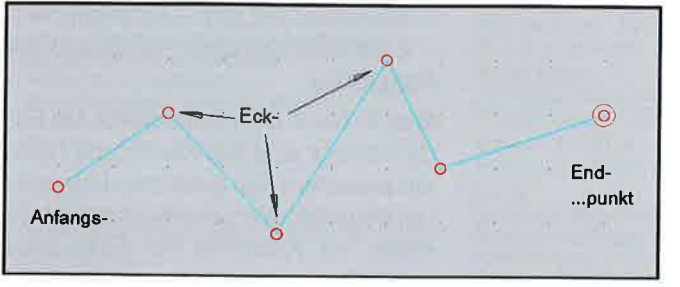

Bild 6

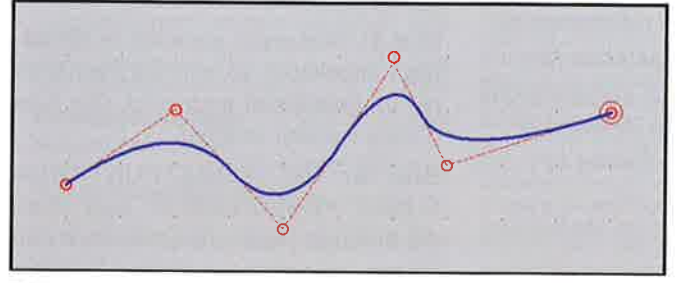

Bild 8

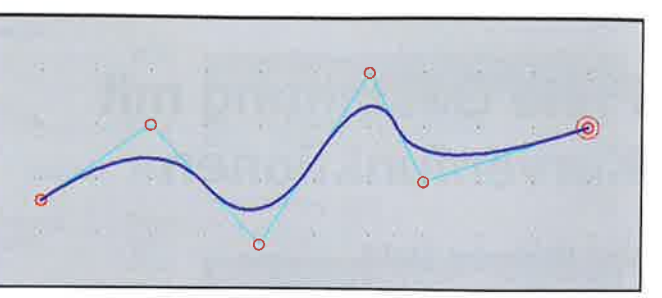

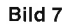

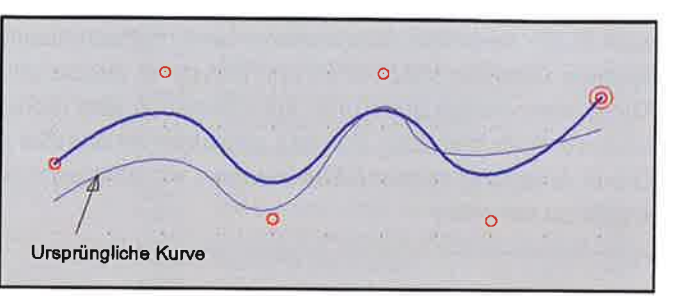

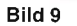

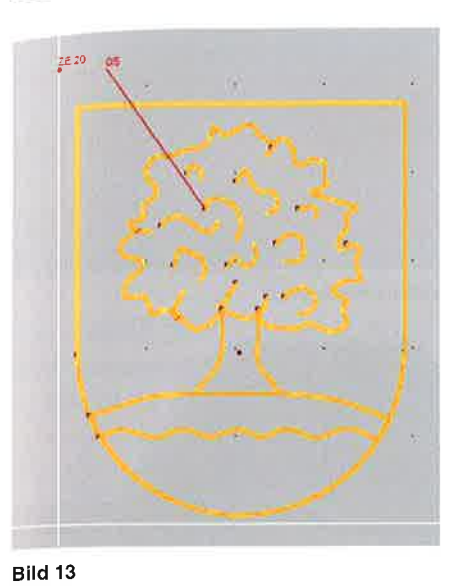

tungsfunktion SKALIEREN verändert werden.

Bild 12: Dieses Foto steht als direkte Vorlage zum Nachzeichnen mit den CAD-Werkzeugen (Linien, Kurven ...) zur Verfügung ... Hier z.B.: Layer 5, Liniendicke mittel, Bogen, Polygon, Kurven...

Bild 13 + 14: Versieht man den gezeichneten Layer mit Technologiedaten, so kann man in der Simulation die Zeichnung in der Ausführung kontrollieren.

### Symbole speichern

Es empfiehlt sich, einen Layer zu verwenden, der sich gut vom Foto abhebt, so dass ein guter Kontrast sichtbar ist. Aus gleichem Grund sollte eine dicke Linie gewählt werden. Zur Kontrolle der Zeichnung kann das Foto gelöscht werden, um zu sehen, welche Linien noch fehlen. Mit RÜCKGÄNGIG MA-CHEN wird es jedoch sofort wieder sichtbar gemacht und es kann weitergezeichnet werden.

Mit nur einem Werkzeug - einem Stichel 30" - werden sowohl das Symbol, Rahmen, die Beschriftung wie auch die Bohrung und der Umriss ausgefräst (siehe Bild 15).

SYMBOL LADEN, Einfügepunkt setzen, mit der LEERTASTE das Symbol skalieren (verkleinern)

Diese Zeichnung sollte mit SYMBOL SPEICHERN gesichert werden. So lässt sie sich für verschiedene Anwendungen mit nutzen: Verschiedene Größen, verschiedene Fräserdicken, verschiedene Materialien ...

Symbole sind Zeichendateien, die unabhängig von der Anzahl der Teile ein Ganzes bilden. Deshalb wird auch das Symbol in der Gesamtheit editiert (gelöscht, verschoben, gespiegelt usw.). Will man jedoch nachträglich eine Än-

Bild 7: Nach dem Doppelklick am Ende entsteht eine geschwungene Linie, die sich wie ein Gummiband zwischen den gesetzten Eckpunkten "spannt".

Bild 8: Wird unter Ansicht  $\rightarrow$  Hilfslinien angeklickt, so wird die Polygonlinie rot gestrichelt angezeigt. Die Eckpunkte werden sichtbar.

Folgende Zeichenschritte sind notwendig:

Bild 9: Mit "KONSTRUKTIONS-PUNKT VERSCHIEBEN" kann man die Anfangs-, Eck- und Endpunkte neu setzen und damit den Verlauf der Linie nachträglich beeinflussen bzw. korrigieren. Dazu ist es notwendig, die Hilfslinien sichtbar zu machen, um die Polygoneckpunkte zu finden.

- 1. Nullpunkt setzen Ausspannposition setzen
- 2. Layer 7: Rechteck zeichnen: 60,18 - wenn gewünscht: Abrunden, Radius 2 mm Kreis zeichnen, Radius 1 mm
- 3. Layer 5: Rechteck zeichnen: 57,15 (Abstand zum Umriss = 1,5 mm) - wenn gewünscht: Abrunden, Radius 1 mm

GFAVURTEXT (max/mz): Rahmen setzen, zentriert/vertikal zentriert, Schriftart - Größe -Zeilenabstand wählen: Text eingeben

4. Technologie: Vorschub 150 mm/s/10, Werkzeug Stichel 30', Layer 5: Frästiefe 0,3 mm Layer 7: 1,5 mm / 0,8 mm (zwei Zustellungen)

Bild 11: Nachträglich kann das Foto jedoch auch noch mit der Bearbei-

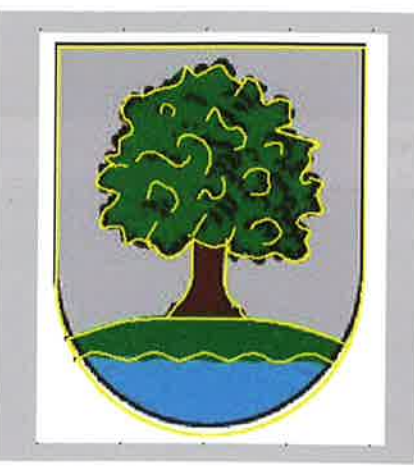

derung vornehmen, z.B. Teile löschen, Konstruktionspunkt verschieben, Eigenschaften ändern usw. so wird es mit der FunKtion SYMBOL AUFLÖSEN wieder in die Einzelteile zerlegt. Dann kann jedes einzelne Zeichnungsteil bearbeitet werden.

### Unterrichtsbeispiel

Ein gern angenommenes und nützliches Zugangsthema ist ein Schlüsselanhänger, Material Gravoply 1,5 mm, Größe 60 mm x 18 mm. Ein Stück Material (70 mm x 25 mm) wird mit doppelseitigem Klebeband auf einer planen Holzunterlage fixiert und diese eingespannt.

Zwei Eigenheiten sollten beachtet werden:

- 1. Die genannten Kurven können nur mit dem ,,Anfangspunkt" als Konstruktionspunkt editiert (gelöscht, kopiert, verschoben, gespiegelt ...) werden.
- 2. Im Layer 9 (schwarz) können keine Linienvarianten (gestrichelt, gepunktet) dargestellt werden.

Hier ein Beispiel einer mit KURVE lN-TERPOLATION gezeichneten Herzform:

Bild 10: Die eine Hälfte wurde gezeichnet und mit SPIEGELN VERTIKAL MIT KOPIE ergänzt. Da die Form jedoch nicht den Vorstellungen entsprach, wurde mit KONSTRUKTIONSPUNKT VERSCHIEBEN die ideale Form gefun-

den und wiederum gespiegelt. Dieses Beispiel kann sehr gut zur Ubung mit Schülern verwendet werden. Die Eckpunkte werden so oft verschoben und neu gesetzt, bis die ldealform ge-

funden ist.

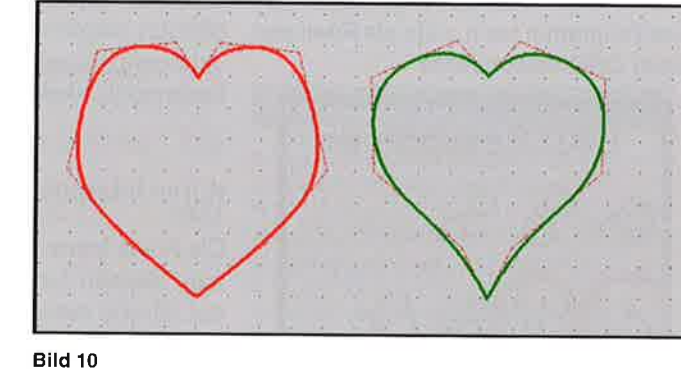

### Bild-Dateien importieren

Wie kann man die "Kurven" sinnvoll nutzen?

Mit der Funktion DATEIEN IMPORTIE-REN ... BILD-DATEI kann man digitale Fotos im JPG-Format auf den Bild-

schirm importieren. Nach der Anwahl eines Fotos aus einem Ordner wird mit der rechten unteren Ecke der Einfügepunkt gesetzt. Mit der,,Leertaste" kann dieses Foto dann skaliert (vergrößert, verkleinert) oder mit einem Doppelklick in Originalgröße dargestellt werden.

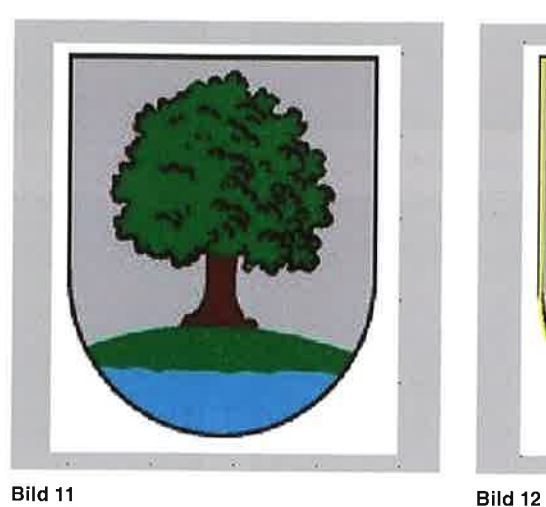

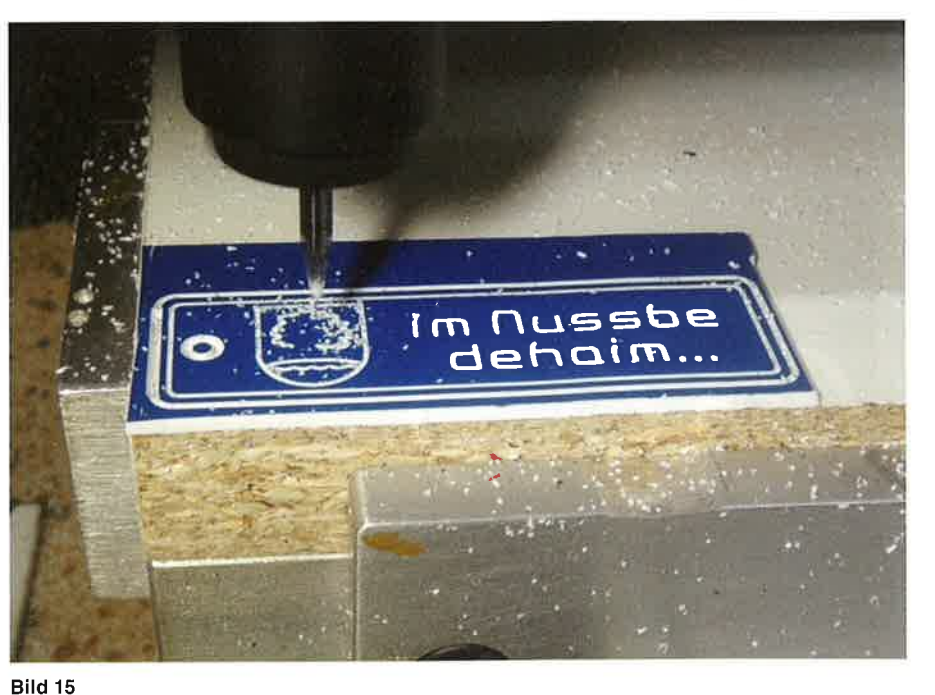

tu 158 / 4. Quartal 2015

### **tu:** Unterrichtspraxis

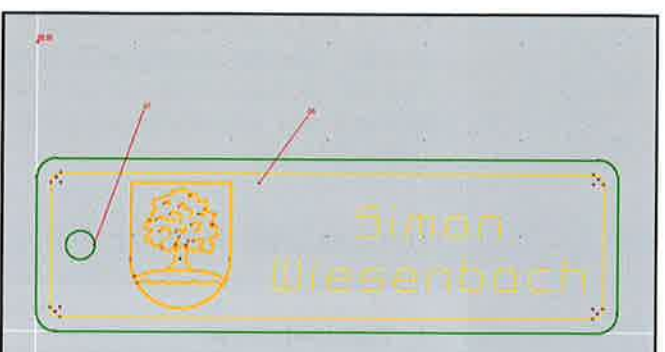

### Informationstechnik / Produktionstechnik

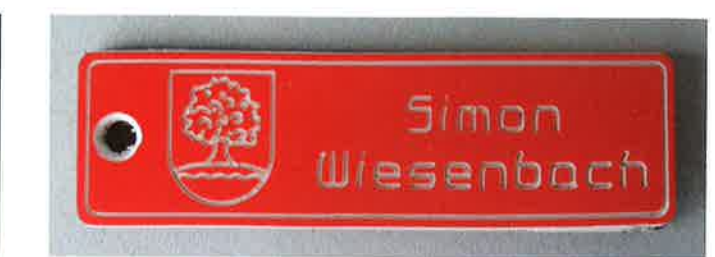

Bild 17: Das fertig ausgefräste Werkstück

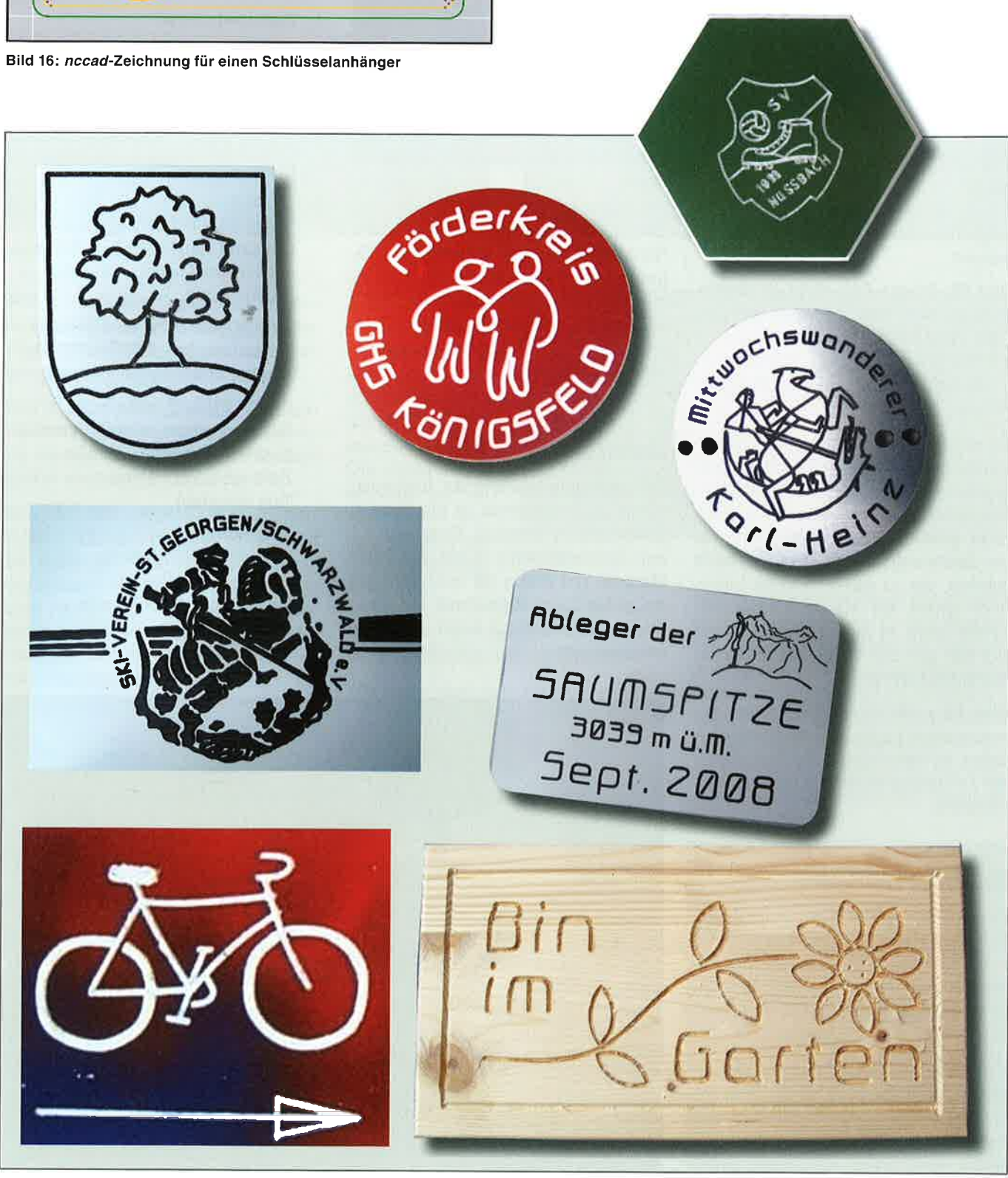

Bilder 18-24: Beispiele gelungener Werkstücke, die auf die beschriebene Weise realisiert wurden

32

## **Technische Grundsachverhalte** Einführung in die Technikwissenschaft(en) - 7. Folge

#### **Von Helmut Fies**

Der Beitrag gehört zu einer Folge von Artikeln, welche grundlegende wissenschaftliche Einsichten in wesentjiche Zusammenhänge und Bezüge der Technik vorstellen. Siehe auch tu 152 S. 40-46, tu 153 S. 38-47, tu 154 S. 29-36, tu 155 S. 40-46, tu 156 S. 41-46 und 157 S. 39-47. In tu 152 befindet sich die gemeinsame Literaturliste.

3.3.3 Der Konstruktionsprozess im Detail: Konzipieren: Verwenden von Effekten und Phänomenen der Natur, Entwerfen von Wirkungsprinzipien

Um den Zusammenhang und die Unterschiede zwischen naturwissenschaftlichen Phänomenen und Effekten und der konstruktiven Arbeit beim Konzipieren deutlich werden zu lassen, soll dieser Prozess an einem einfachen Beispiel sehr ausführlich dargestellt werden (nach [18]).

Gezeigt wird der Konstruktionsprozess eines Relais', ausgehend von der formulierten Gesamtaufgabe. Aus dieser Gesamt-Aufgabenstellung werden dann die Gesamtfunktion, die erforderlichen Teilaufgaben und die Teilfunktionen abgeleitet.

Der Prozess läuft so ab. dass zur Realisierung dieser Teilfunktionen jeweils physikalische Effekte bzw. Phänomene gesucht und untersucht werden, die für diese Aufgabe eingesetzt werden können. Mit Hilfe dieser Effekte werden dann Wirkungsprinzipien entwickelt, die als Grundlage für die Realisierung der geforderten Funktionen dienen können.

Um die einzelnen Schritte optisch besser erkennbar und damit nachvollziehbar zu machen, sind sie farblich gekennzeichnet.

tu 158 / 4. Quartal 2015

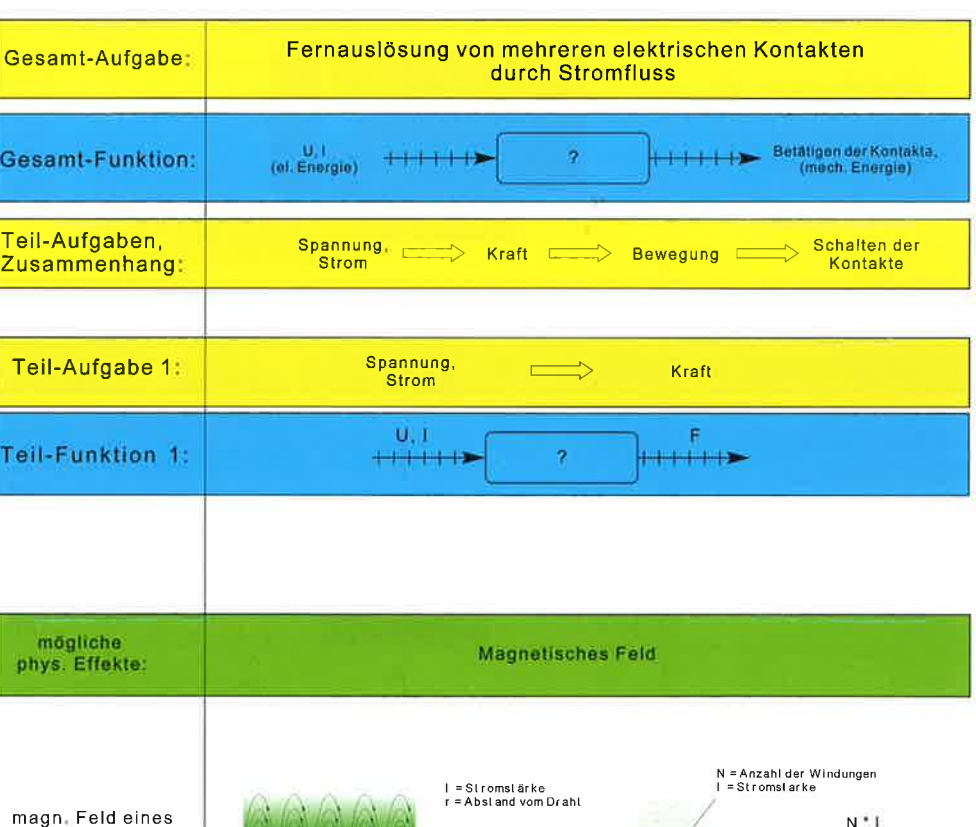

stromdurchflossenen Drahtes und einer Luftspule

magn<sub>#</sub> Feld einer Spule mit Eisenkern

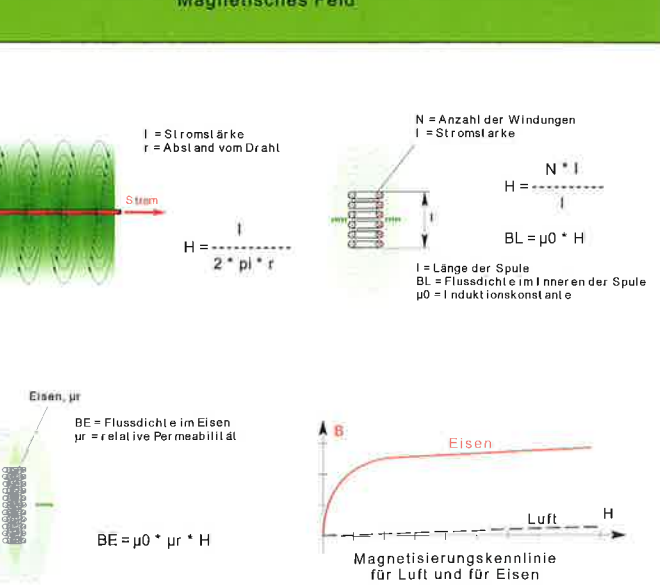